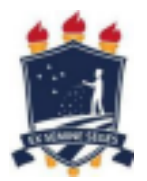

## MINISTÉRIO DA EDUCAÇÃO - MEC UNIVERSIDADE FEDERAL RURAL DE PERNAMBUCO DEPARTAMENTO DE ZOOTECNIA PROGRAMA DE PÓS-GRADUAÇÃO EM ZOOTECNIA

Normas para titulação no PPGZ

Para obter o título de Doutor, o aluno deverá entregar:

- Nada consta da Biblioteca;

- Nada consta do Laboratório de Nutrição Animal;

- Comprovante de submissão de 02 artigos;

- Declaração do revisor da tese (profissional formado em letras), com assinatura original, e cópia do diploma do corretor;

- Recibo do depósito da tese na Biblioteca;

- Versão em PDF da tese sem as assinaturas dos membros da banca examinadora;

- A folha de aprovação confeccionada pelo aluno, com as assinaturas dos membros da banca.

Para obter o título de Mestre, o aluno deverá entregar:

- Nada consta da Biblioteca;

- Nada consta do Laboratório de Nutrição Animal;

- Comprovante de submissão de 01 artigo;

- Declaração do revisor da dissertação (profissional formado em letras), com assinatura original, e cópia do diploma do corretor;

- Recibo do depósito da dissertação na Biblioteca;

- Versão em PDF da dissertação sem as assinaturas dos membros da banca examinadora;

- A folha de aprovação confeccionada pelo aluno, com as assinaturas dos membros da banca.

Os discentes deverão encaminhar toda a documentação via SIGAA, conforme o tutorial de procedimentos pós-defesa.

# Índice

- [Passo 2](#page-2-0)
- [Passo 4](#page-8-0)
- [Passo 5](#page-9-0)
- [Passo 7](#page-11-0)
- [Passo 9](#page-15-0)
- [Passo 10](#page-18-0)
- [Passo 11](#page-20-0)

- <span id="page-2-0"></span> $\leftarrow$   $\rightarrow$  C
- O A https://preproducao.sigs.ufrpe.br/sigaa/graduacao/busca\_discente.jsf

O 目

ā

高

 $\blacksquare$ 

O)

 $\Box$ 

 $\times$ 

 $\lambda$ 

 $\heartsuit \equiv$ 

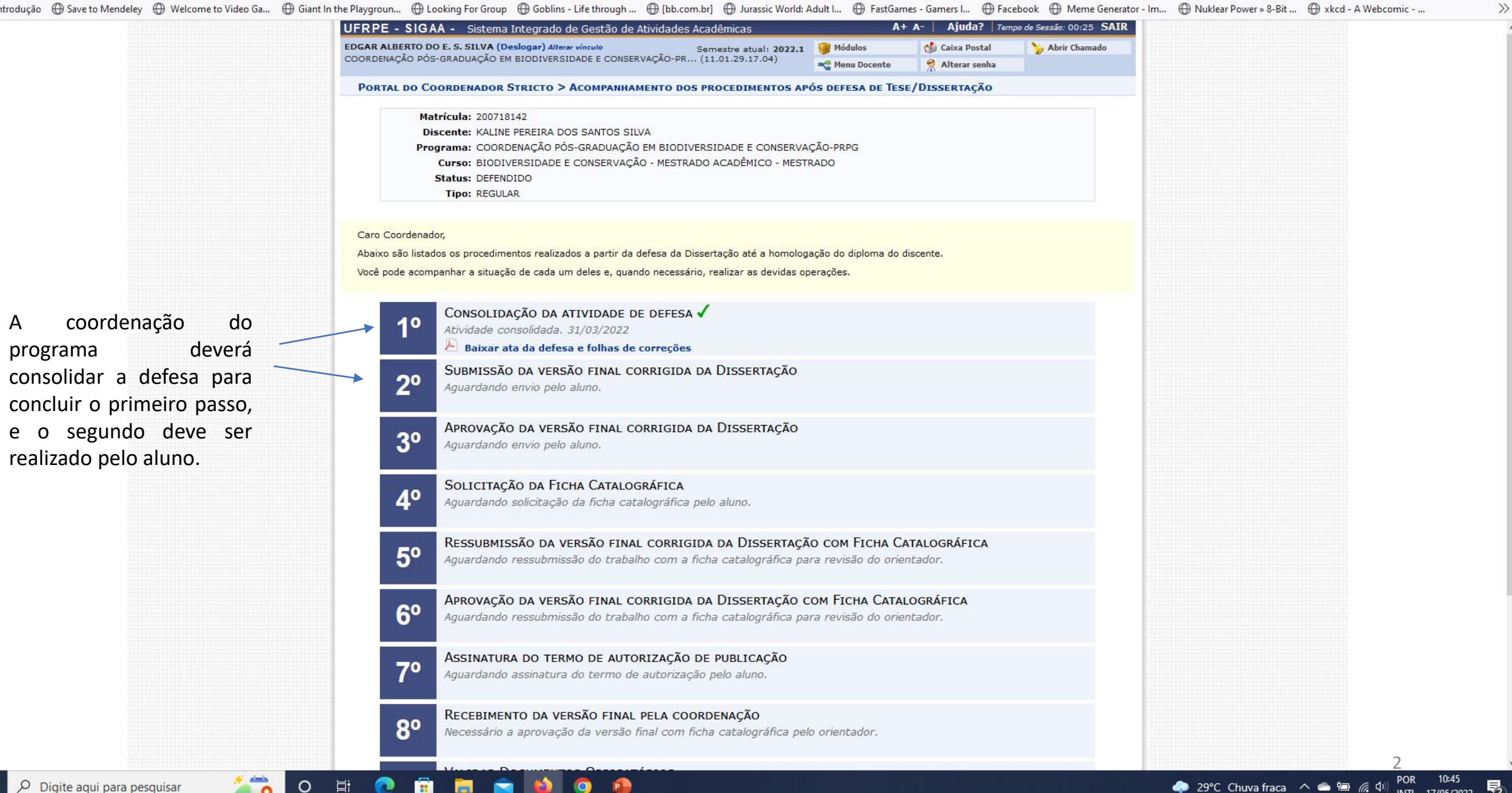

 $\leftarrow$   $\rightarrow$  C

 $\circ$ 

- 闫i

â

H

**Kal** 

**g** 

 $\circ$   $\equiv$ 

 $\gg$ 

### 目公

●Introdução ⊕ Save to Mendeley ⊕ Welcome to Video Ga... ⊕ Giant In the Playgroun... ⊕ Looking For Group ⊕ Goblins - Life through ... ⊕ [bb.com.br] ⊕ Jurassic World: Adult I... ⊕ FastGames - Gamers I... ⊕ Facebook ⊕ Meme G

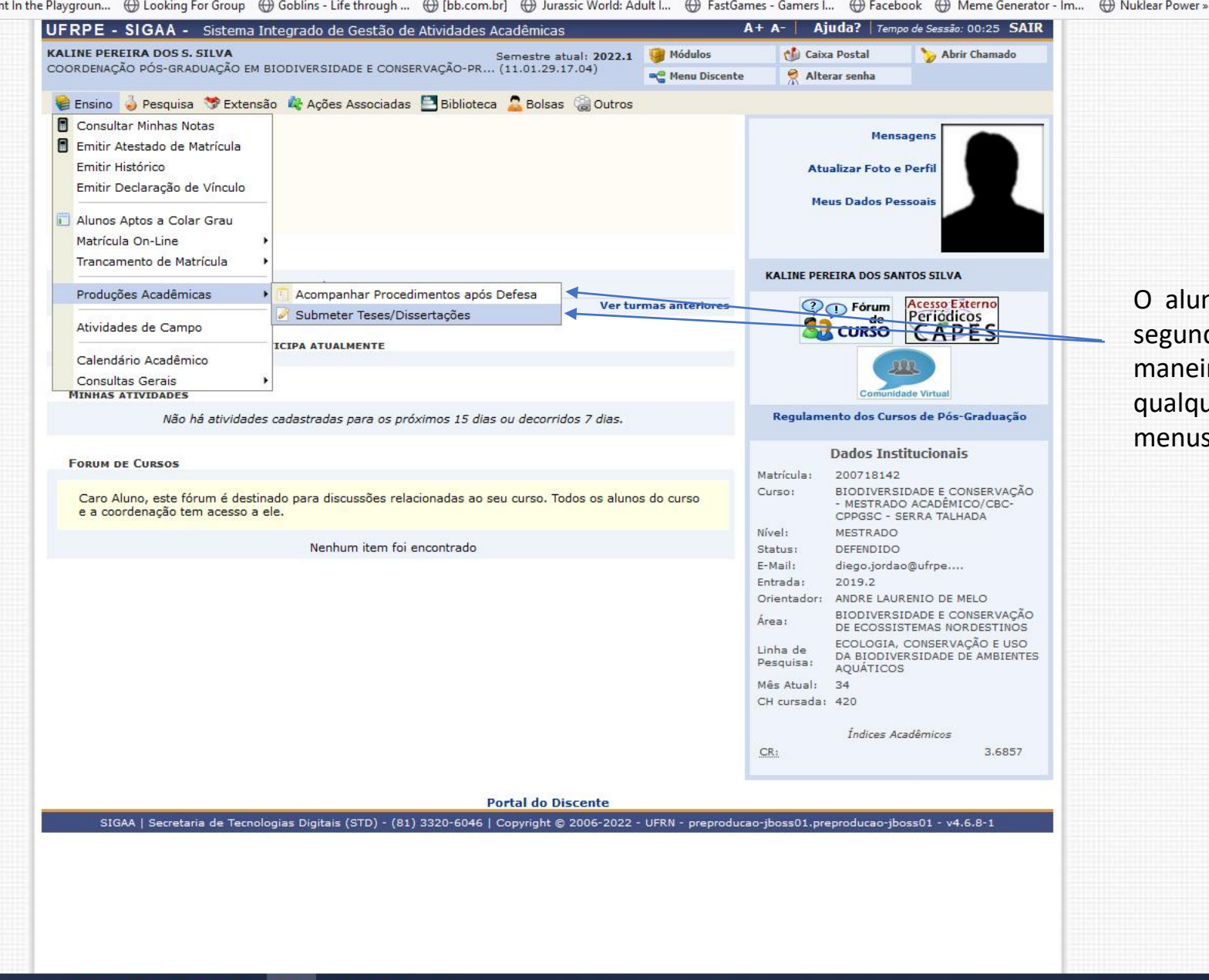

O aluno pode realizar o segundo passo de duas maneiras, acessando qualquer um destes dois menus

 $\leftarrow$   $\rightarrow$  C

 $\mathsf O$ 

O 目

 $\bullet$ 

8

**RNOOCI** 

 $\odot$   $\equiv$ 

 $\hat{ }$ 

 $\longrightarrow$ 

### 目公

 $\bullet$  Introdução

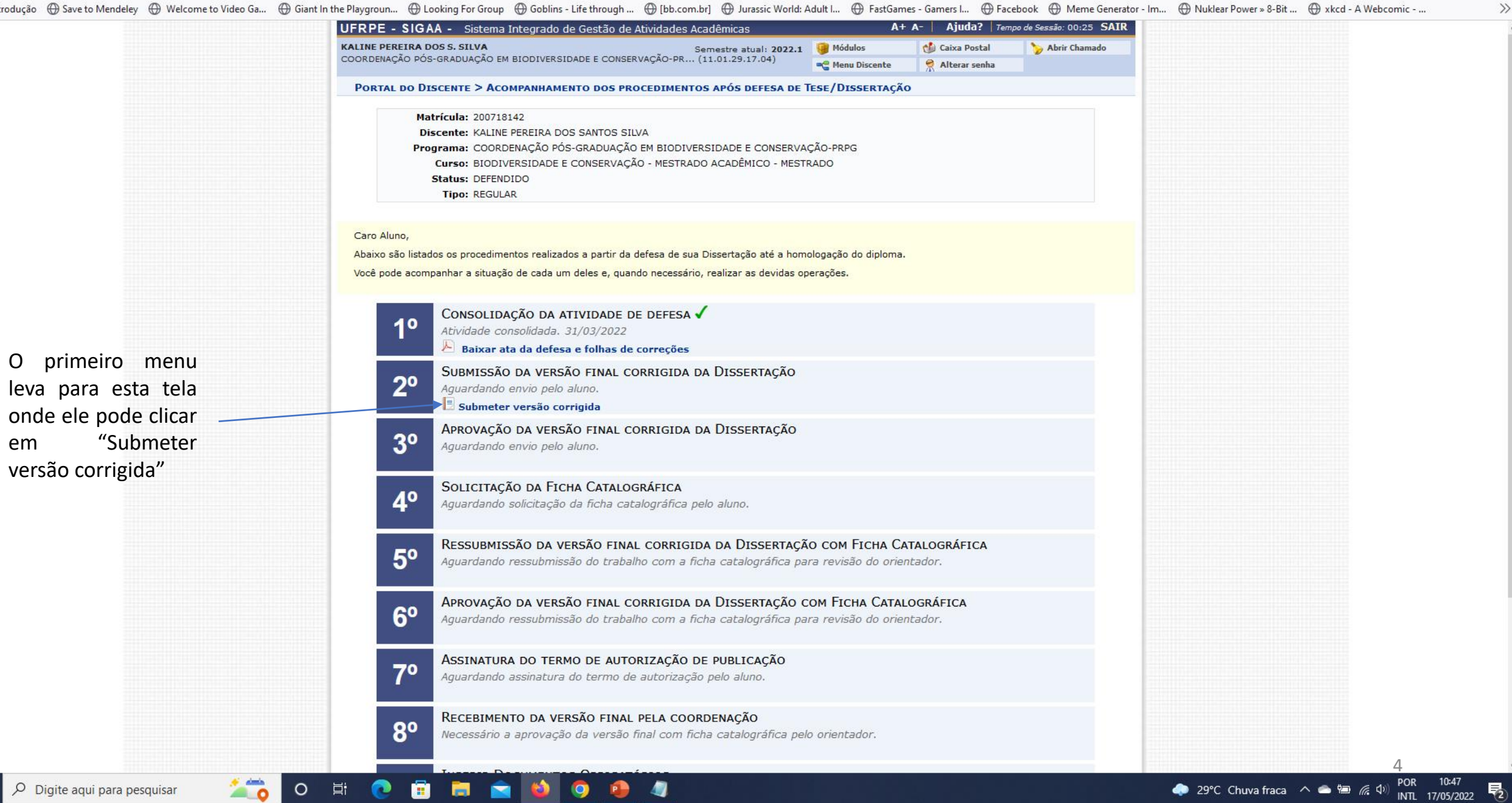

 $\leftarrow$   $\rightarrow$  C

**B** 

 $\bullet$ 

 $\circ$   $\equiv$ 

 $\gg$ 

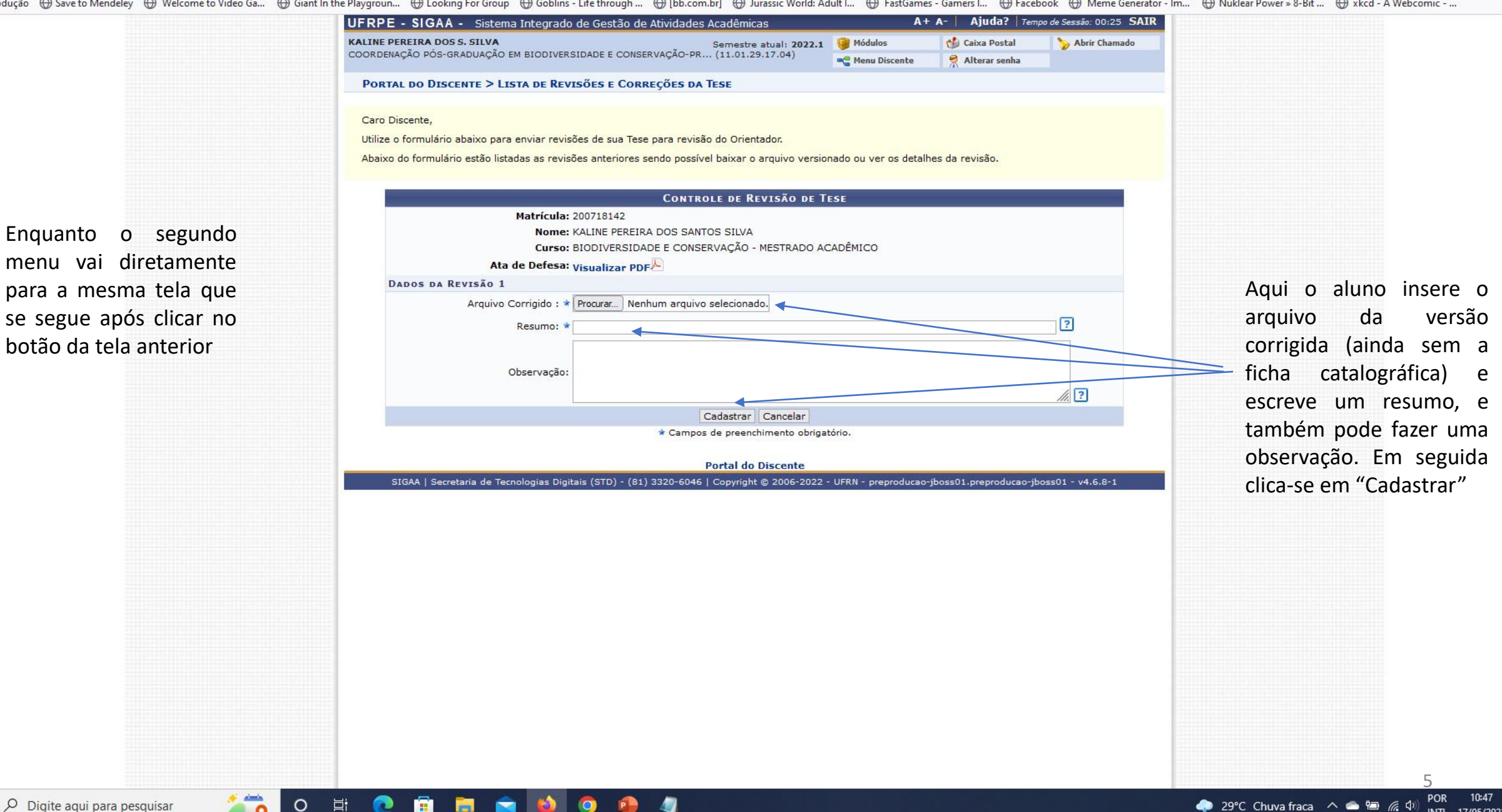

Após

 $\circ$ 

耳

**H** 

 $\bullet$ 

**COLLEGE** 

◥

**P** 

47

 $\odot$  =

 $\gg$  $\land$ 

暑

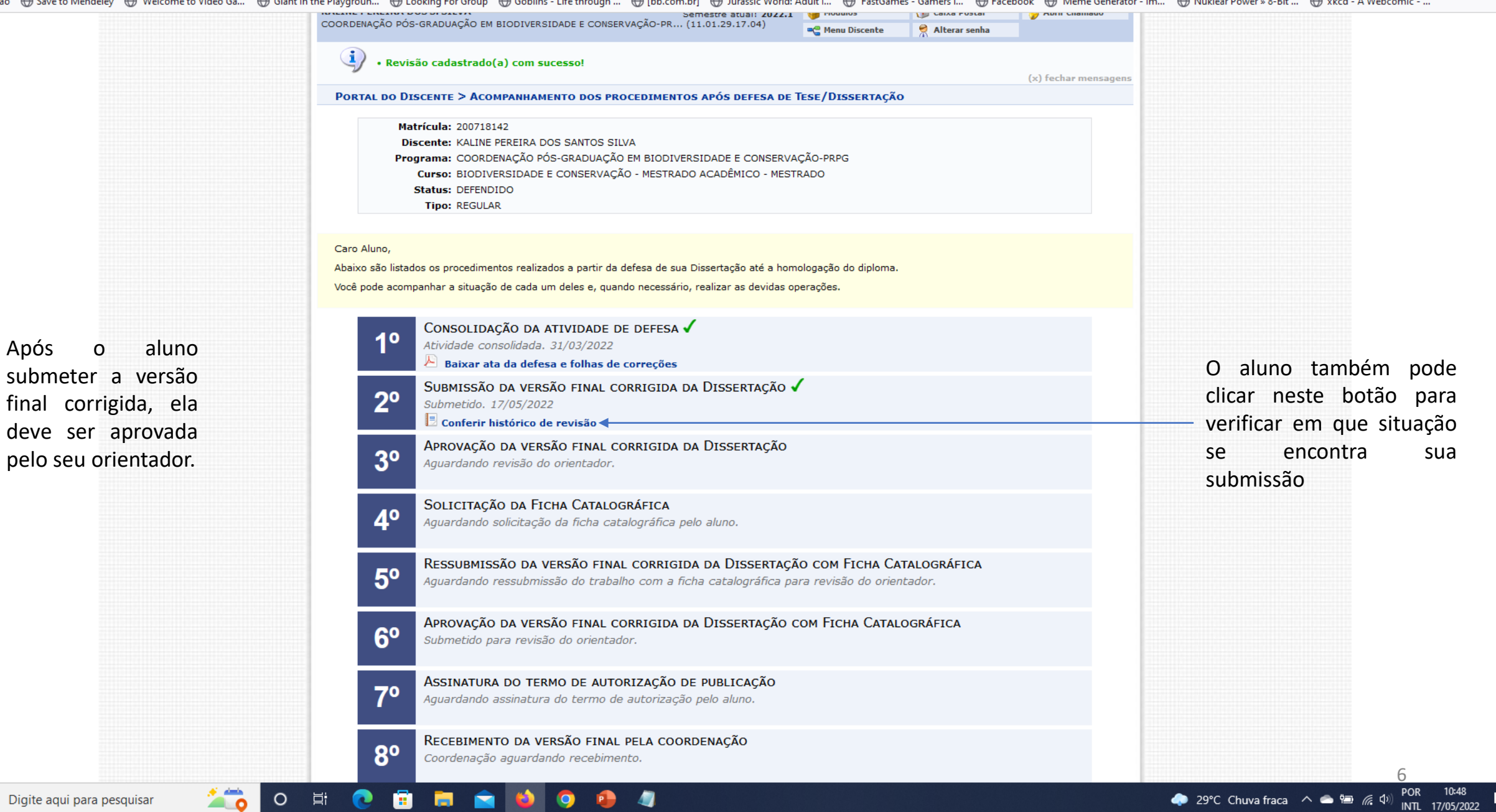

#### $\leftarrow$   $\rightarrow$  C

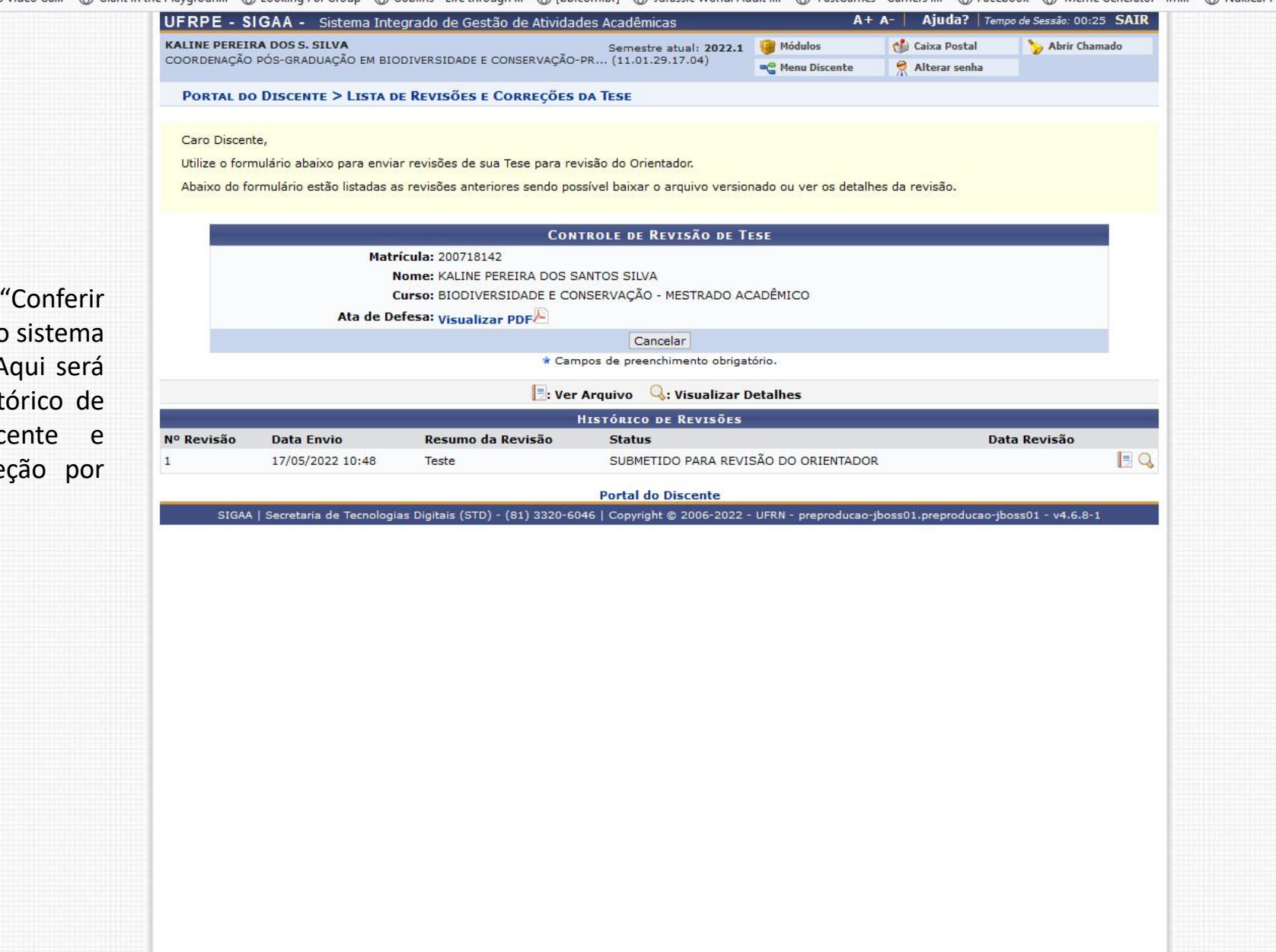

Đ

Após clicar em histórico da revisão", o apresenta esta tela. A mostrado todo o hist submissão do disc solicitações de corre parte do orientador.

 $\mathcal{L}_{\mathbf{0}}$ 

 $\circ$ 

草

會

**Sec.** 

 $\blacksquare$ 

**B** 

**g** 

 $P$ 

 $\circ$   $\equiv$ 

 $\gg$ 

#### 目公

<span id="page-8-0"></span>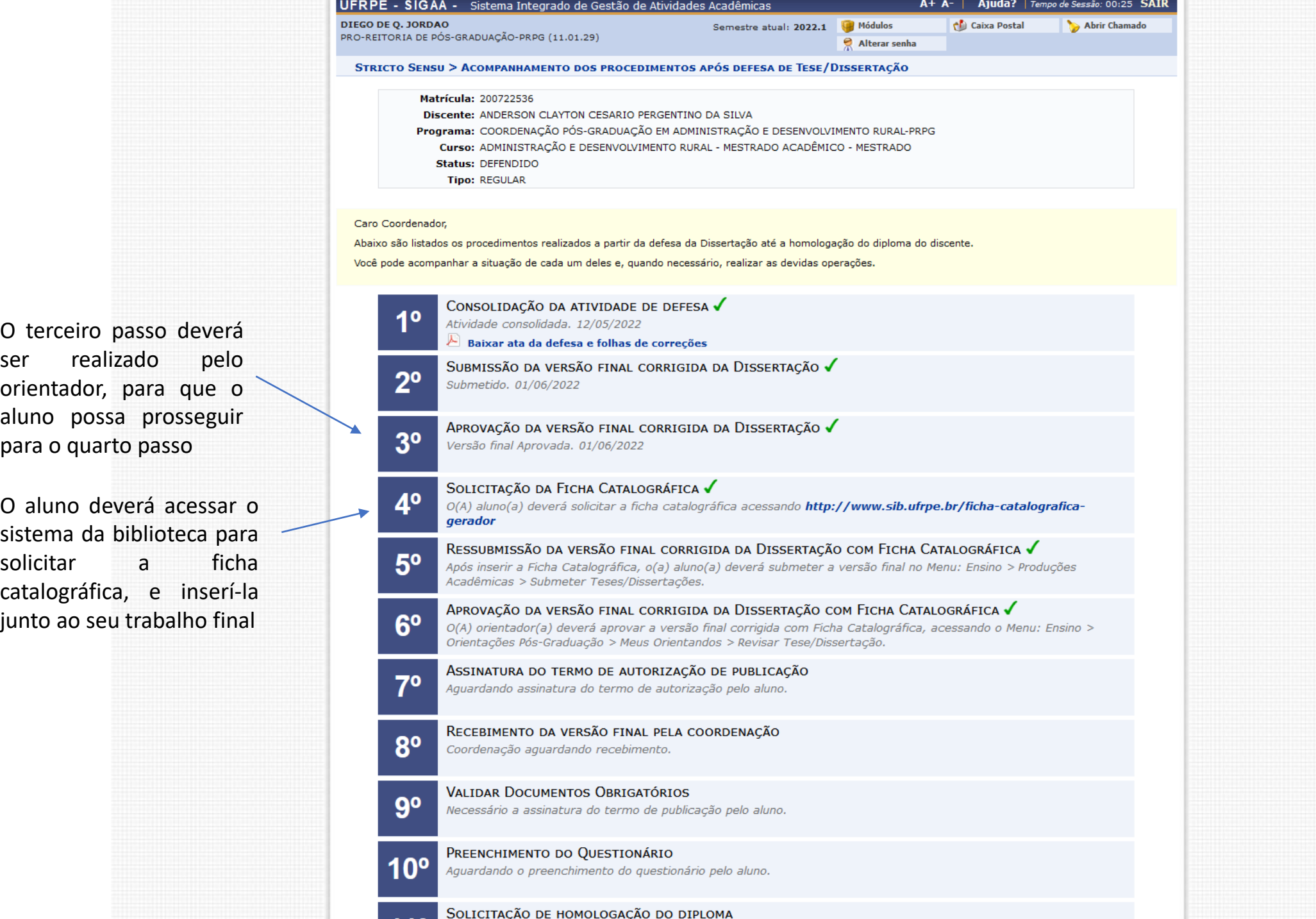

 $\hat{\phantom{a}}$ 

 $\checkmark$ 

ser realiza orientador,  $p$ aluno possa para o quarto passo

O aluno deve sistema da bi solicitar catalográfica,<br>junto ao seu t

<span id="page-9-0"></span> $\leftarrow$   $\rightarrow$  C

deste

POR

10:52

INTL 17/05/2022

 $\circ$   $\equiv$ 

 $\gg$ 

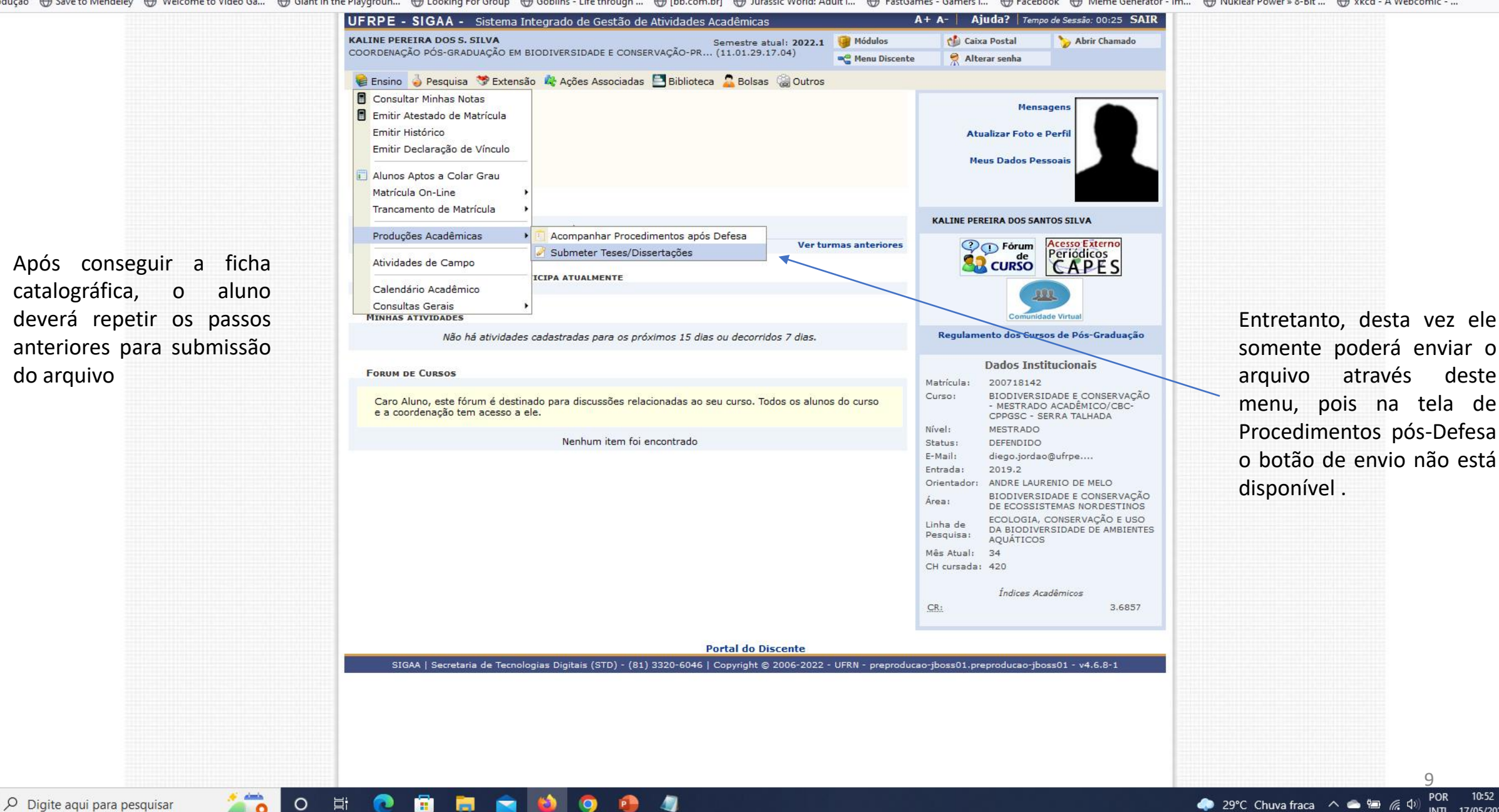

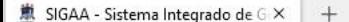

 $\leftarrow$   $\rightarrow$  C

 $\circ$   $\equiv$ 

 $\gg$ 

巪

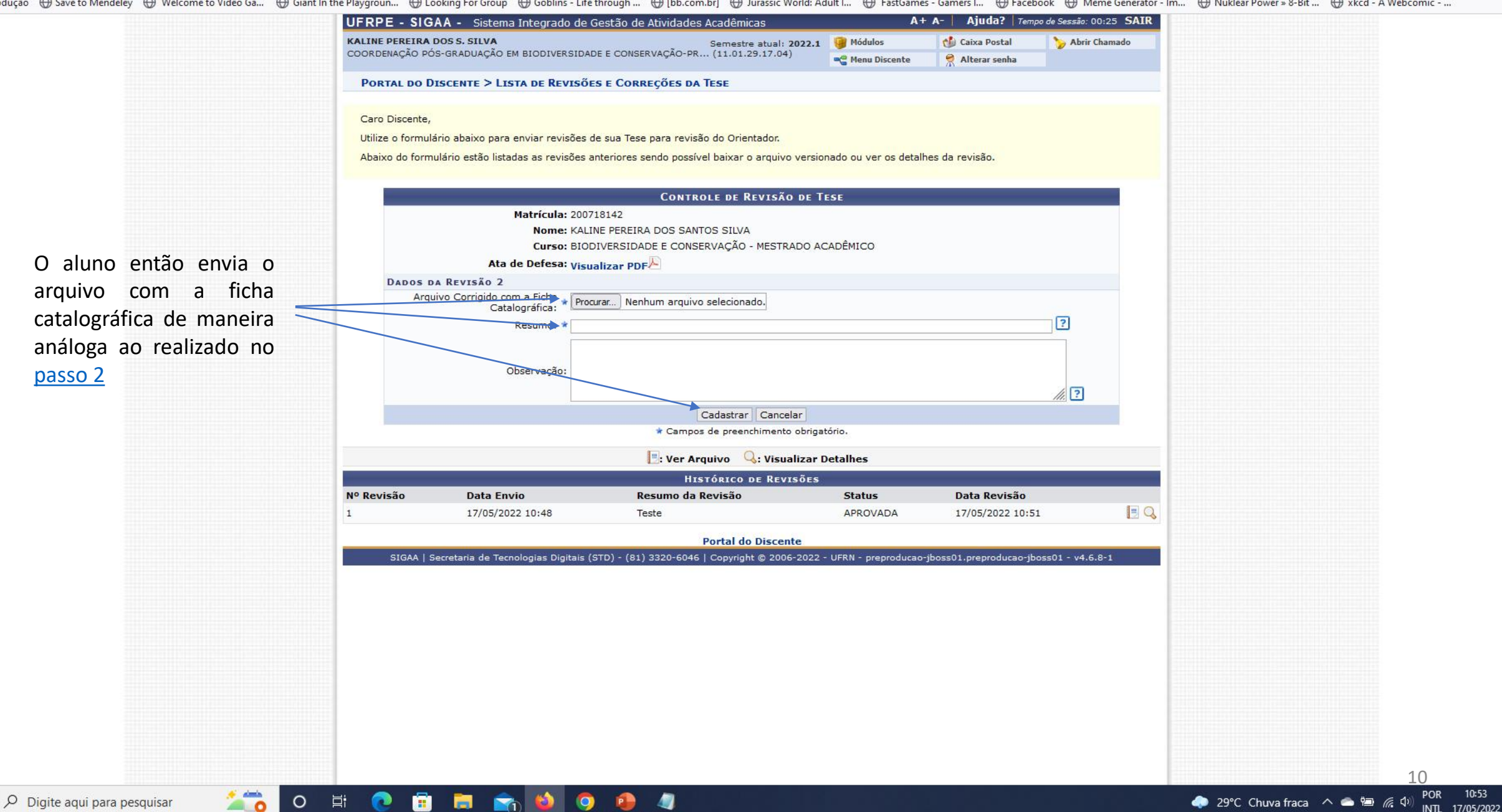

<span id="page-11-0"></span>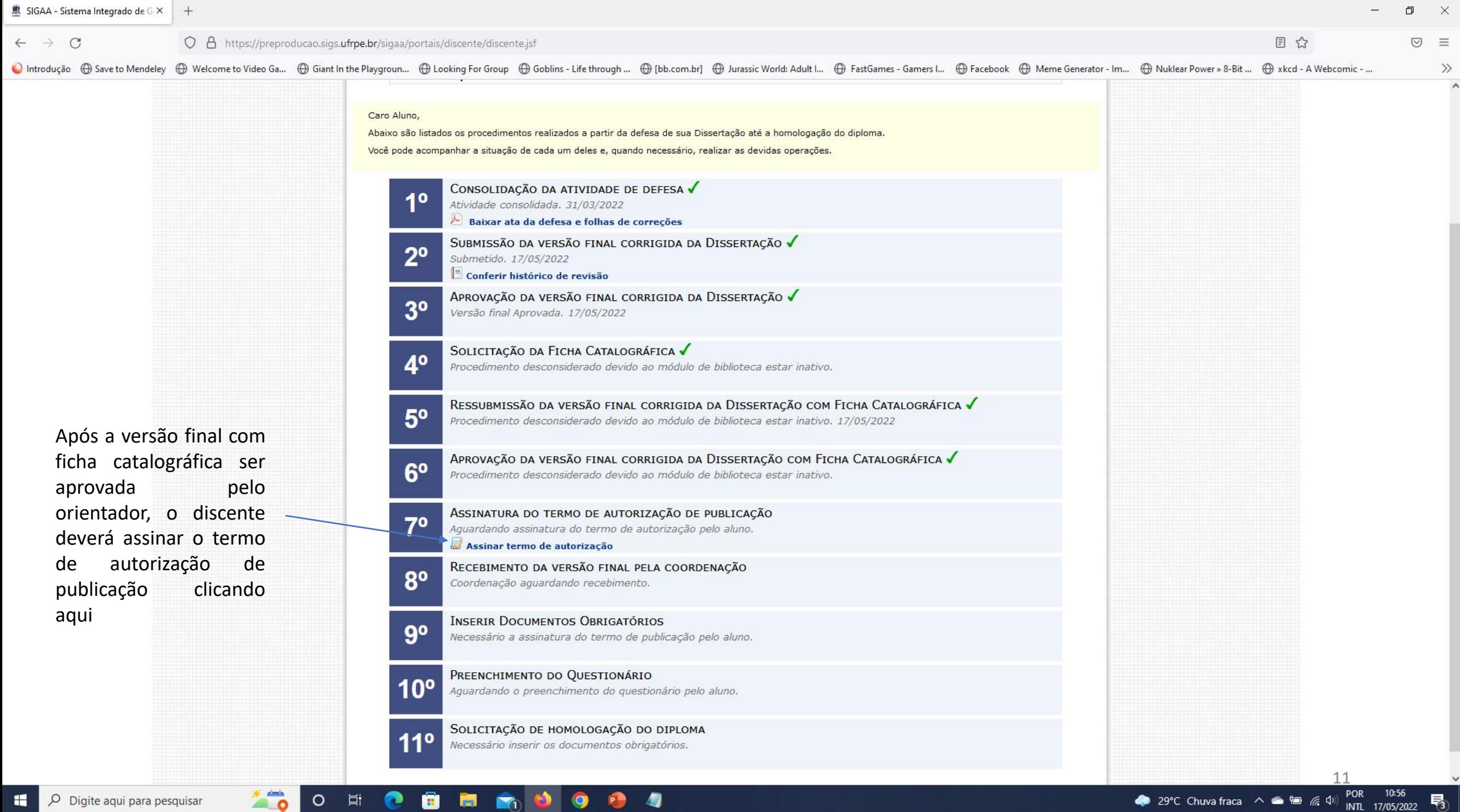

Digite aqui para pesquisar

29°C Chuva fraca  $\land \bullet \circledast \circ \text{f}$  (1) POR 10.50<br>INTL 17/05/2022

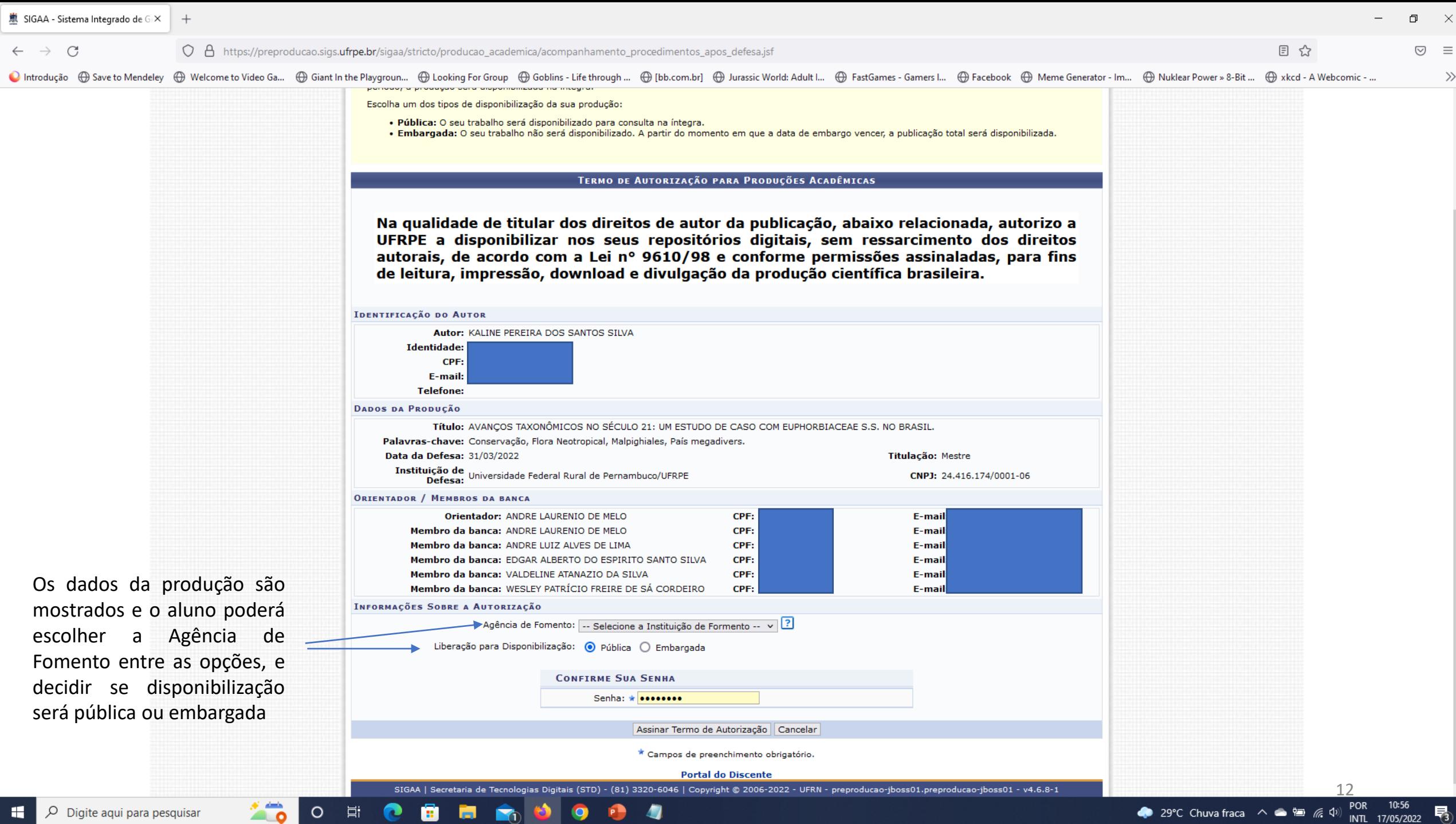

 $\Box$ 

 $\bigtriangledown$  $\equiv$ 

 $\gg$ 

目 ☆

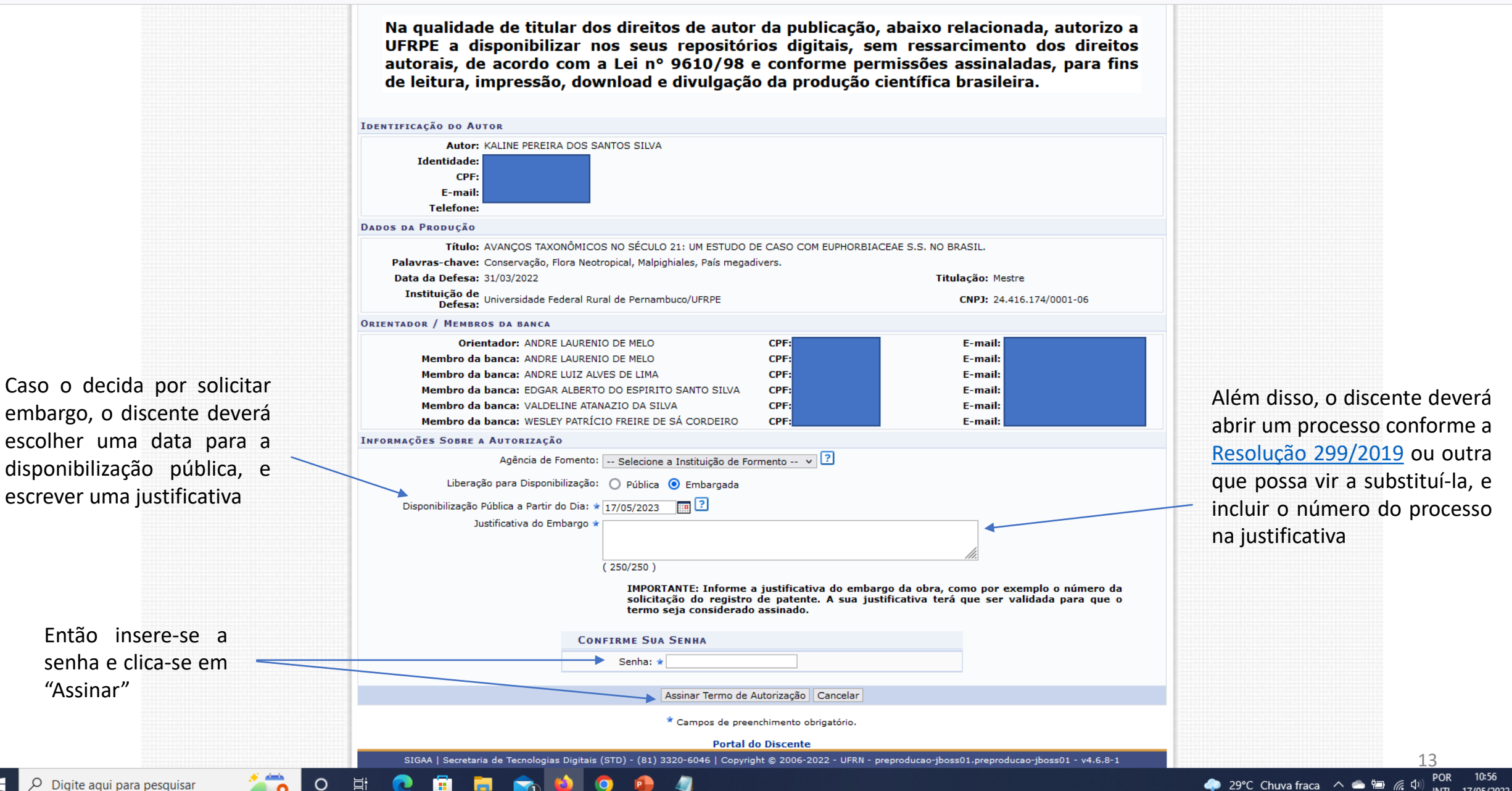

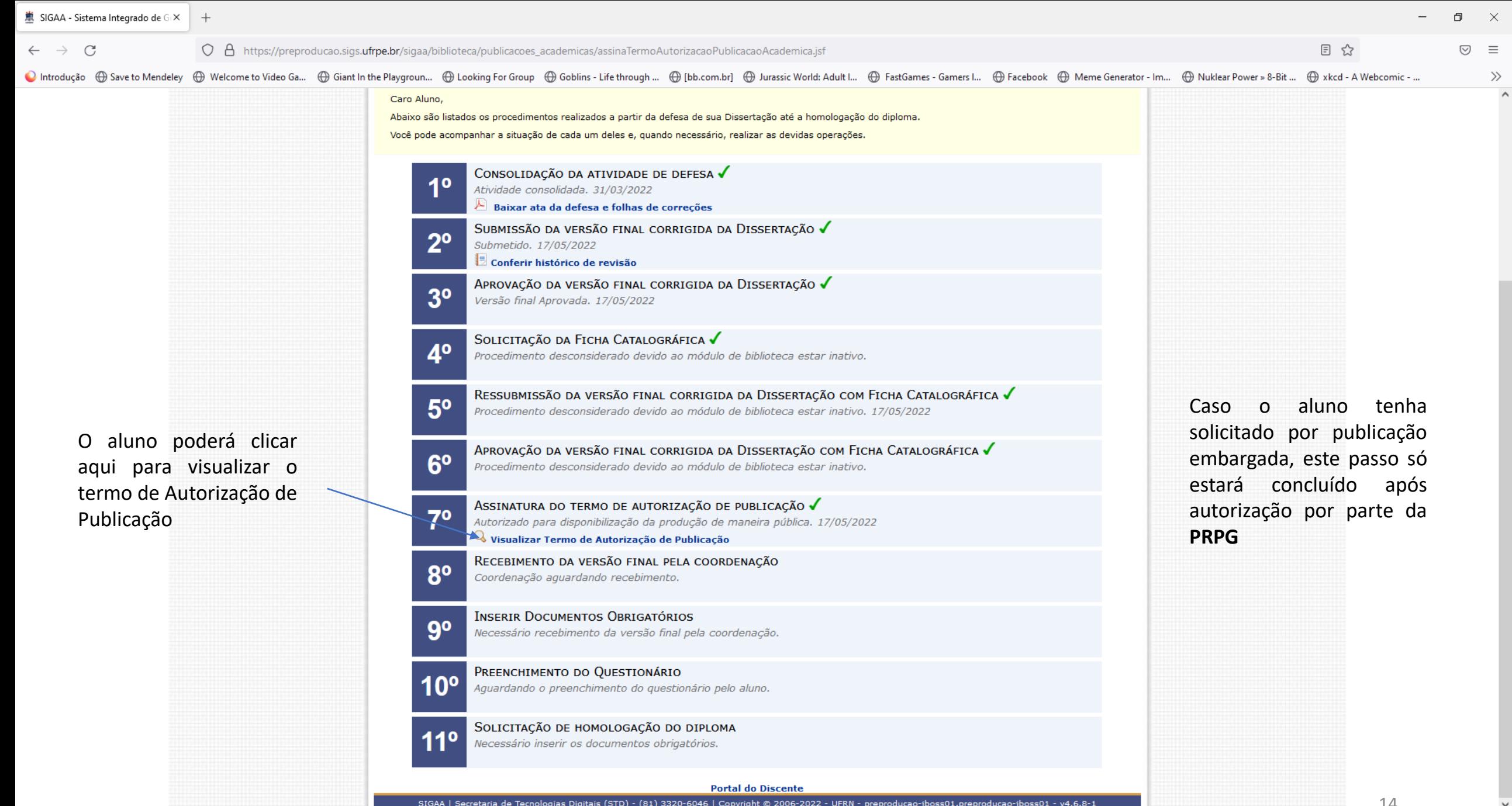

**TO OF CERR** OCA

Digite aqui para pesquisar

◆ 29°C Chuva fraca  $\land$  ● ■ ゑ Ф) POR 10:57

 $\checkmark$ 

<span id="page-15-0"></span>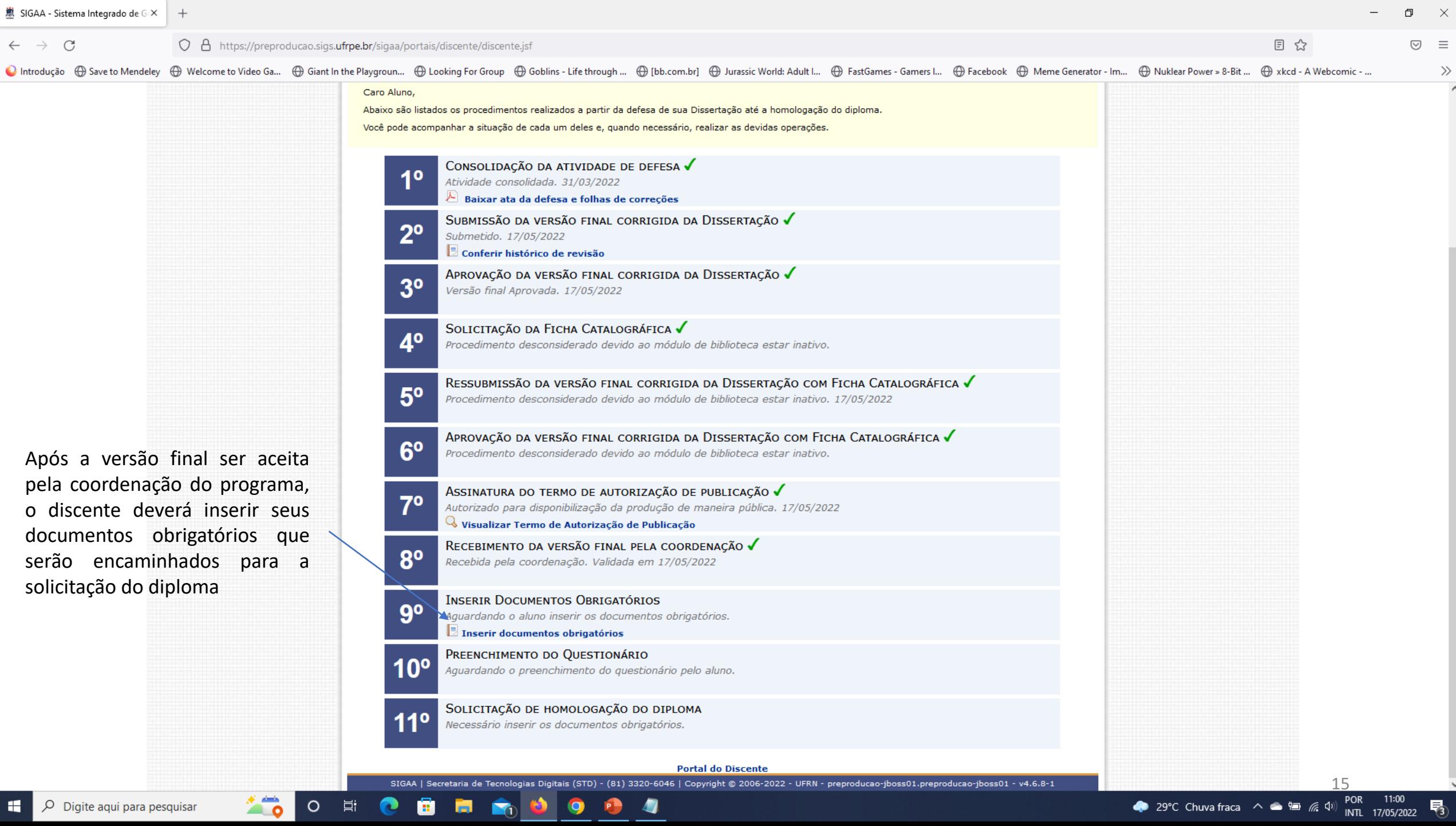

蕙 SIGAA - Sistema Integrado de G X O A https://preproducao.sigs.ufrpe.br/sigaa/stricto/producao\_academica/acompanhamento\_procedimentos\_apos\_defesa.jsf  $\leftarrow$   $\rightarrow$  C

 $\circ$   $\equiv$ 

 $\gg$ 

巪

INTL 17/05/2022

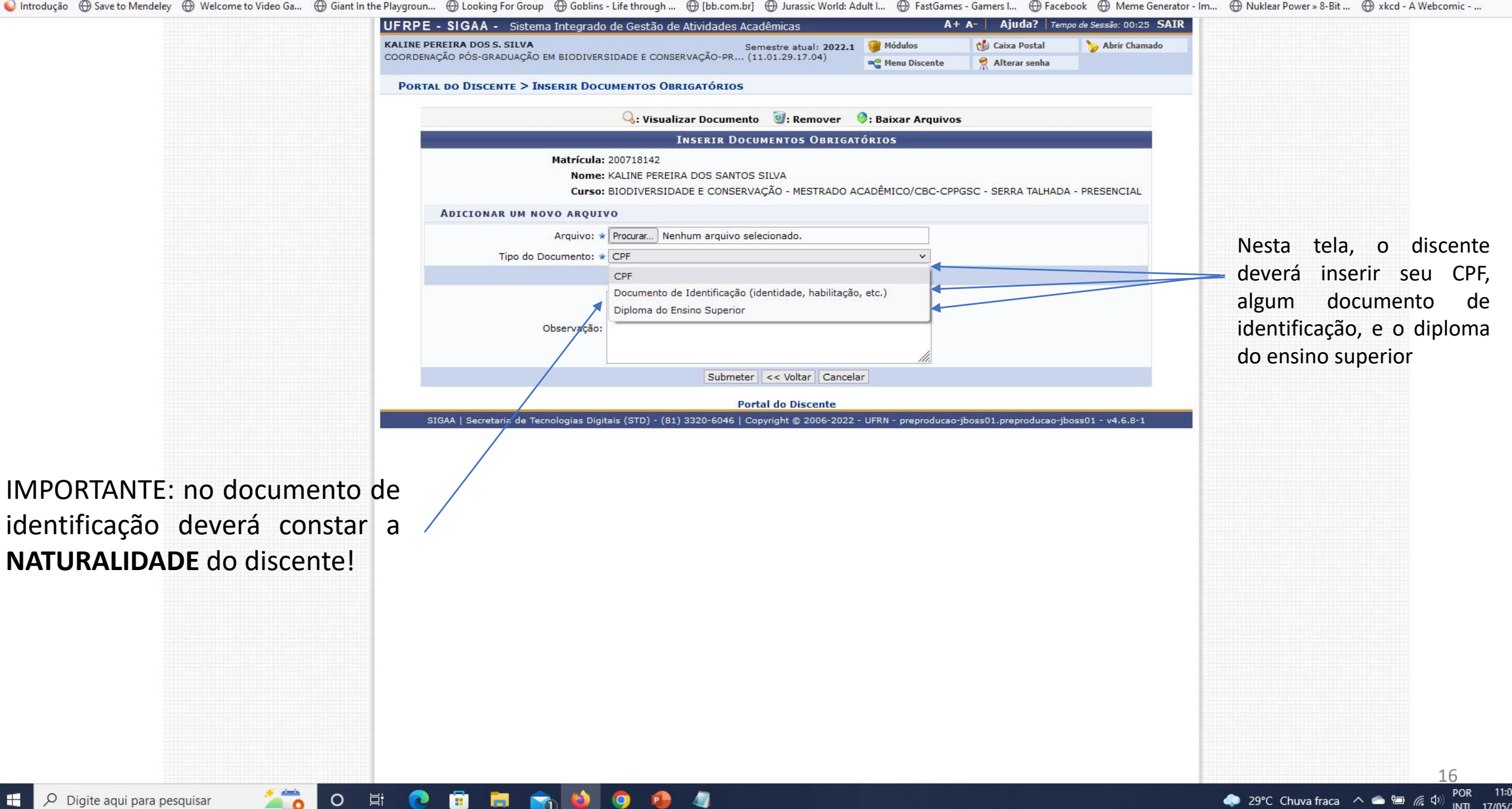

- $\leftarrow$   $\rightarrow$  C
- O A https://preproducao.sigs.ufrpe.br/sigaa/ensino/documentos\_homologacao\_diploma\_pos/form.jsf

**E**n

 $\bullet$ 

●Introdução ⊕ Save to Mendeley ⊕ Welcome to Video Ga... ⊕ Giant In the Playgroun... ⊕ Looking For Group ⊕ Goblins - Life through ... ⊕ [bb.com.br] ⊕ Jurassic World: Adult I... ⊕ FastGames - Gamers I... ⊕ Facebook ⊕ Meme G

 $\Box$ 

目公

 $\times$ 

 $\gg$ 

巪

INTL 17/05/2022

 $\circ$   $\equiv$ 

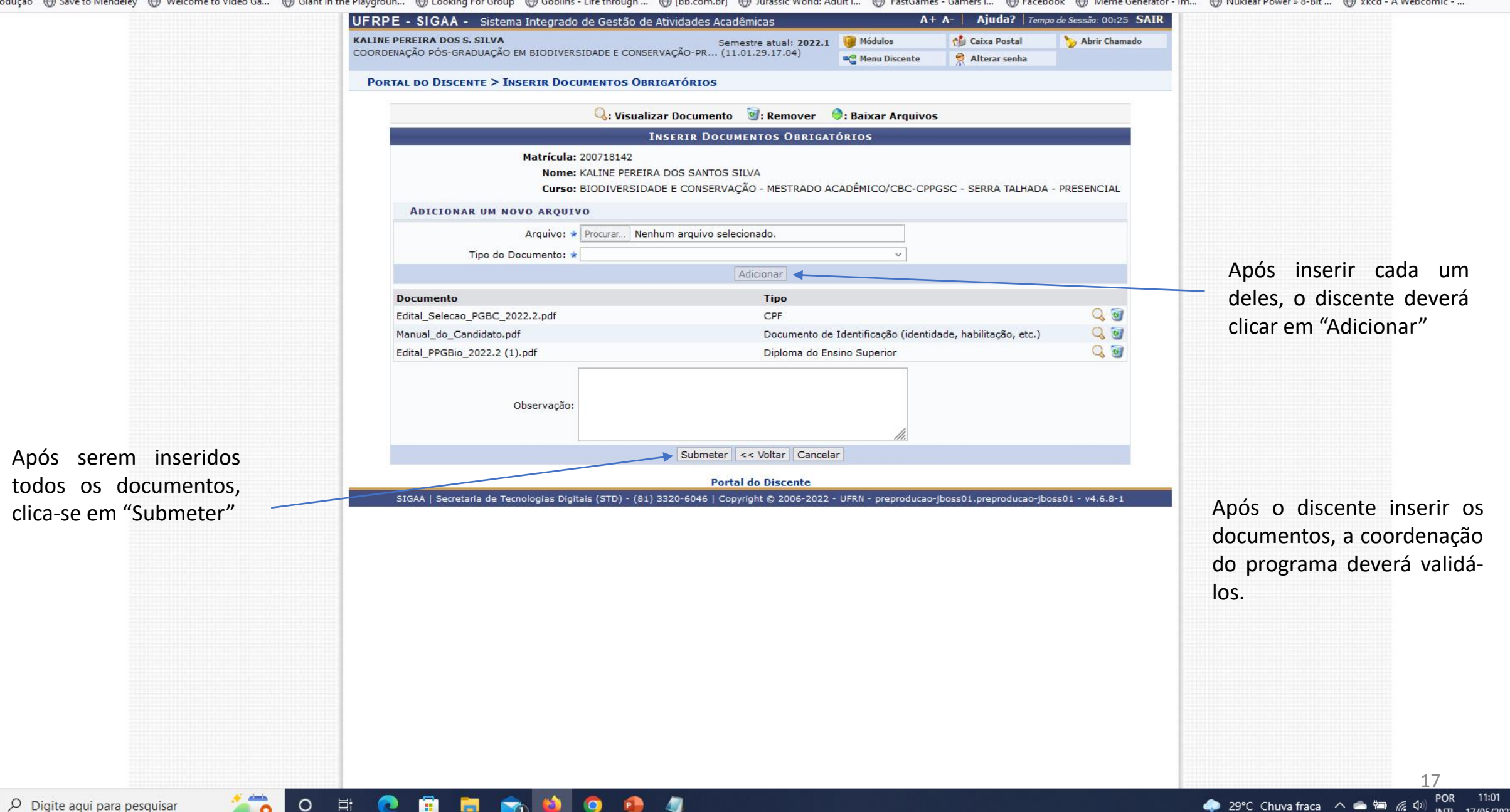

O Digite aqui para pesquisar

<span id="page-18-0"></span>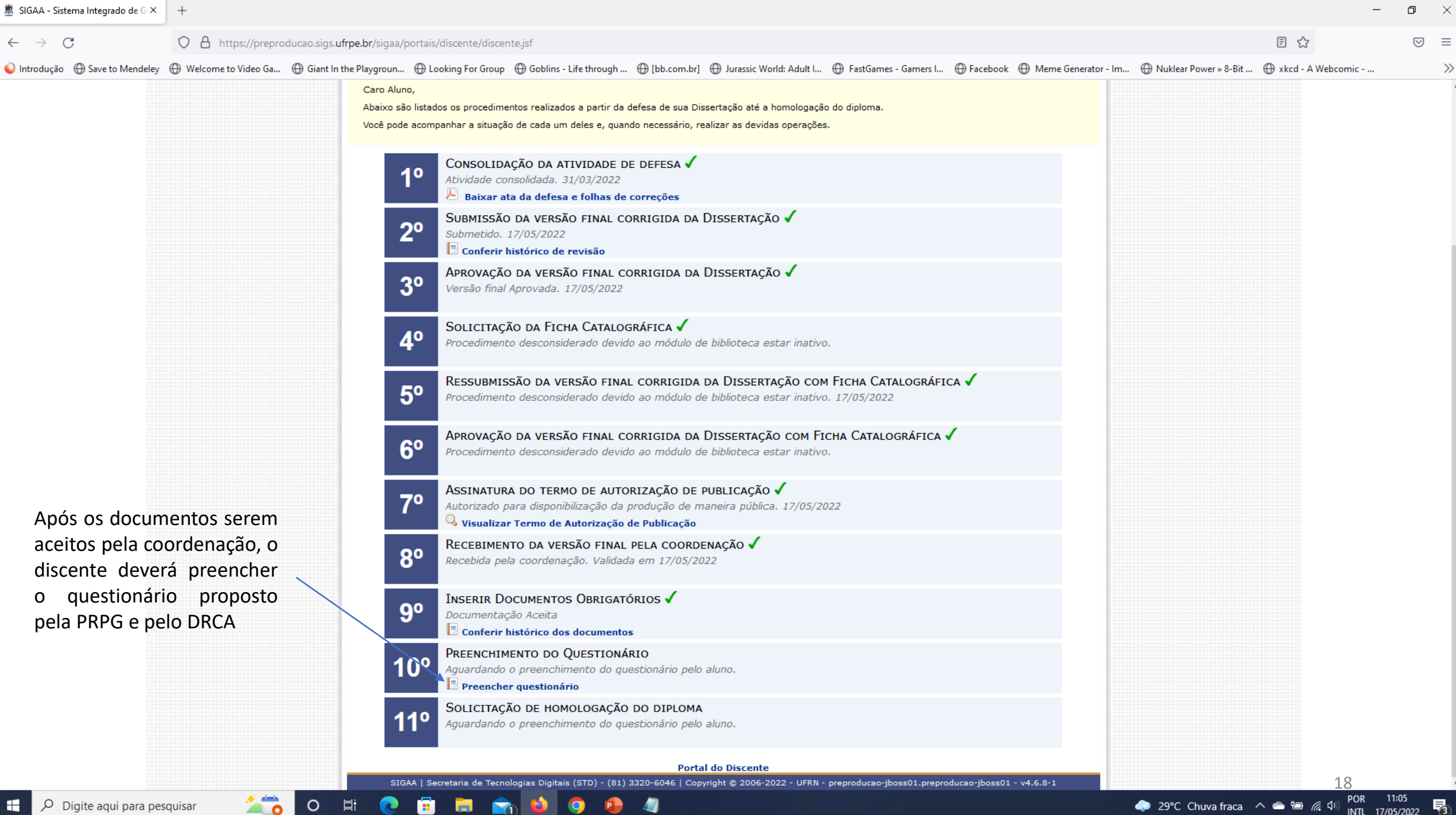

 $\leftarrow \quad \rightarrow \quad C$ 

 $\mathcal{Q}$ 

價

●Introdução 
Save to Mendeley **· Welcome to Video Ga...** 

· Giant In the Playgroun... 

· Giont In the Playgroun... 

· Glooking For Group **·** Goblins - Life through ... 

· Glob.com.br] **-** Jurassic World: Adult |..

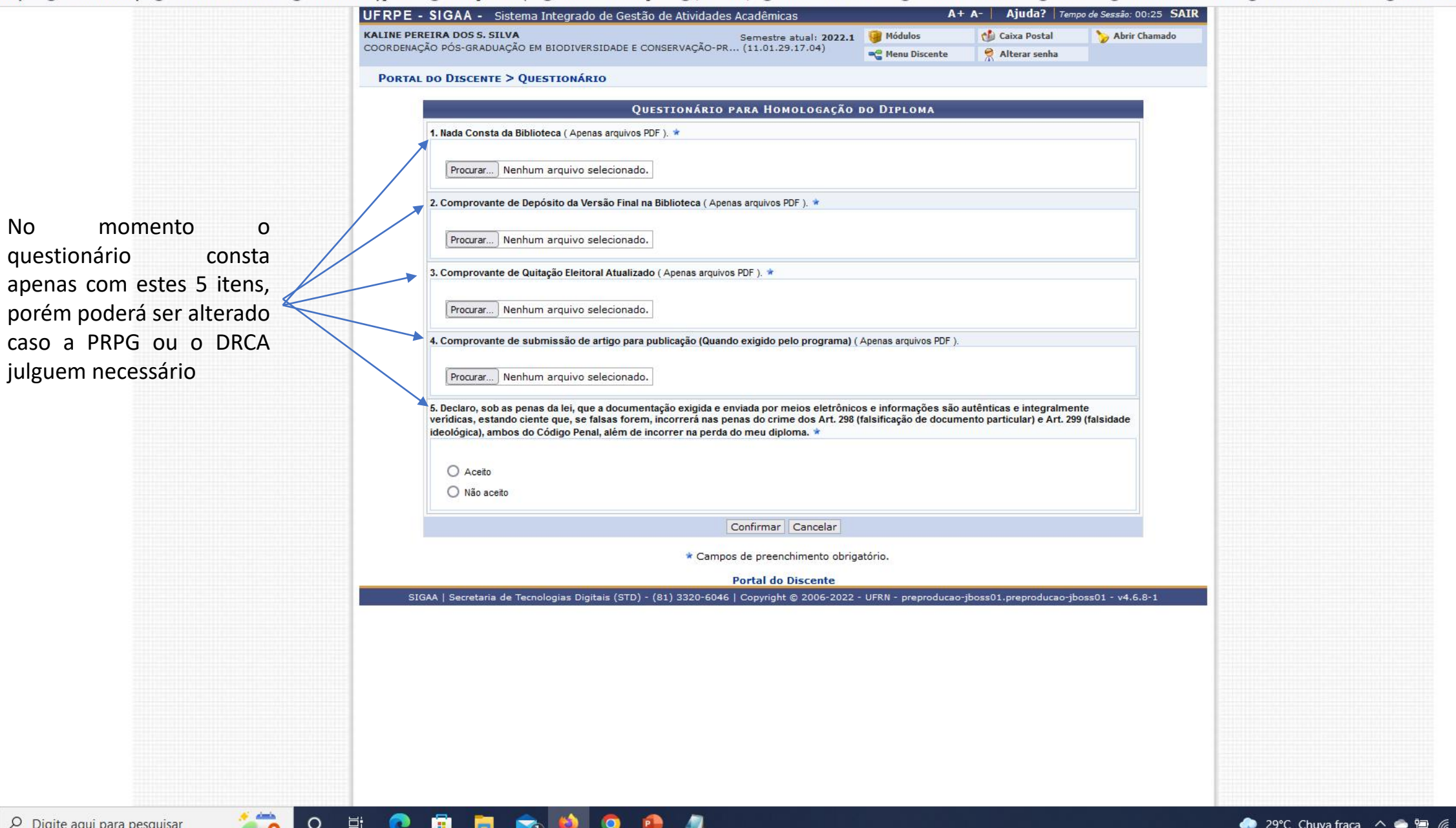

 $\Box$  $\mathbb{R}^{\times}$ 

 $\textcircled{3} \quad \equiv$ 

 $\rangle\!\rangle$ 

 $\overline{\phantom{a}}$ 

19

POR 11:05<br>INTL 17/05/2022 POR

帚

目公

<span id="page-20-0"></span>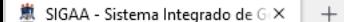

 $\leftarrow$   $\rightarrow$  C

草

 $\circ$ 

em

 $\equiv$ 

 $\gg$ 

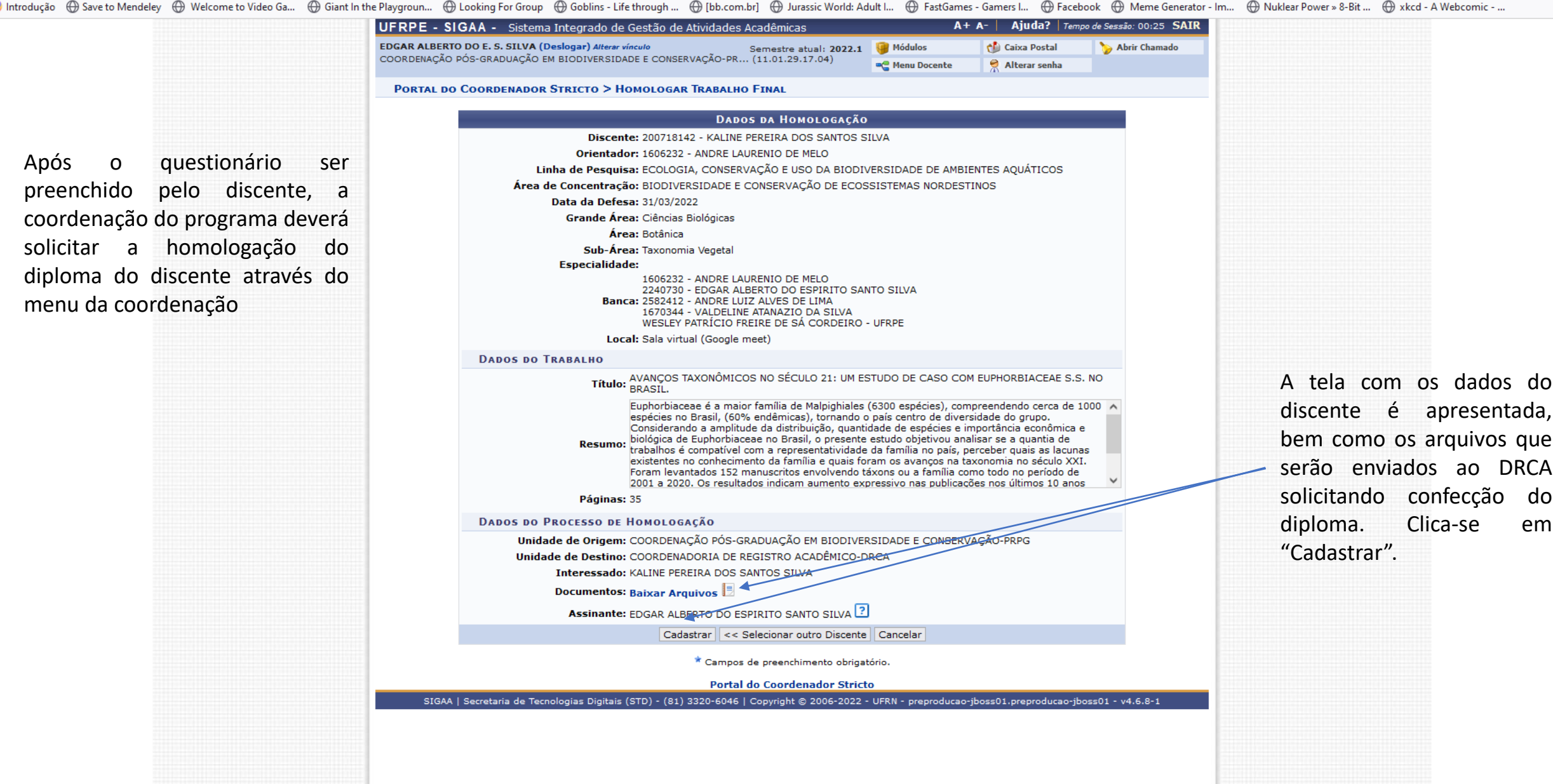

 $\circ$   $\equiv$ 

 $\gg$ 

#### $\leftarrow$   $\rightarrow$  C

O A https://preproducao.sigs.ufrpe.br/sigaa/stricto/homologacao\_trabalho\_final/info\_defesa.jsf

 $\circ$ 

草

m

 $\mathbf{r}$ 

 $\mathbf{F}_2$ 

O

■ Introdução 
 Save to Mendeley 
 Save Nuklear Power » 8-Bit ... 
 A kkd - A Webcomic - ... 
+ Giant In the Playgroun... 

+ Gloking For Group 

→ Gloking For Group 
→ Gloking For Group 
→ Gloking For Group 
→ Gloking For

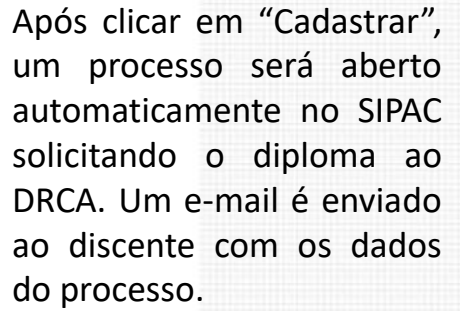

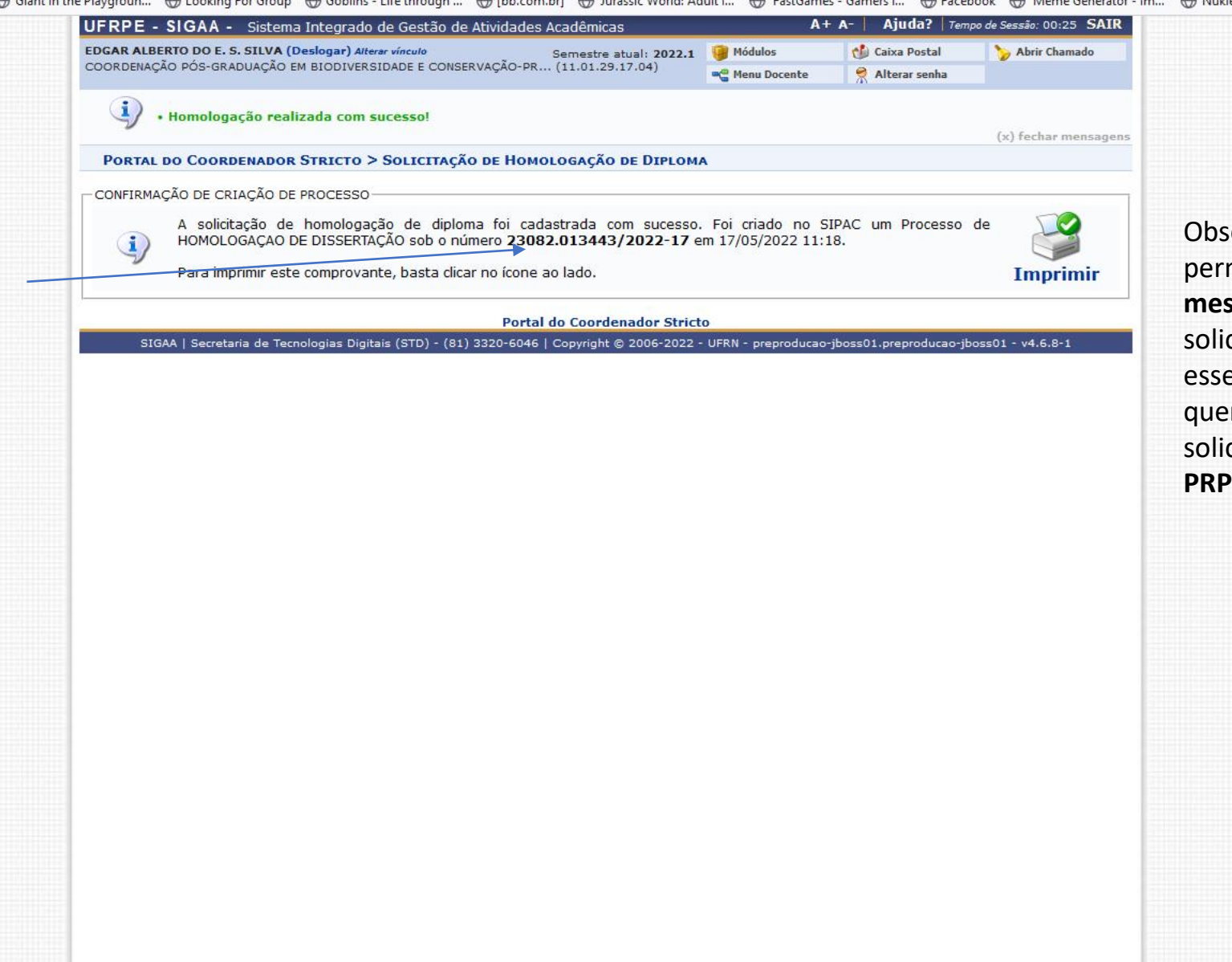

Ø

ervação:  $\circ$ sistema mite o prazo máximo de 3 ses desde a defesa até a citação do diploma. Caso e prazo se exceda, somente m poderá autorizar a citação do diploma é a G.

目公